# GitOps Workshop

### 以 A/B 測試為例 (Blue-Green Deployment)

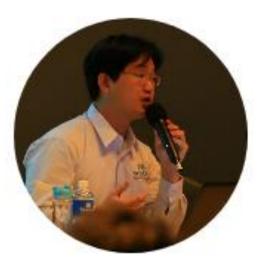

#### Weithenn Wang

IT Eng Sites Architect

Micron

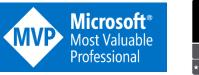

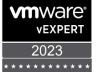

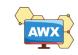

### About Weithenn.org

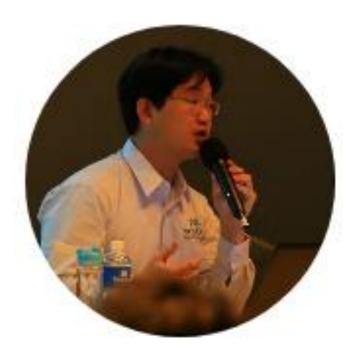

- Microsoft MVP 2012 2023
- VMware vExpert 2012 2023
- Taiwan VMUG (VMware User Group) Leader
- 微軟 S2D 軟體定義儲存技術實戰...等 19 本著作
- · 擔任 Kubernetes Summit 2023、DevOpsDays Taipei 2023、COSCUP 2023、Cloud Summit Taiwan 2023、 Cloud Summit Taiwan 2022、SRE Conference 2022、 DevOpsDays Taipei 2021、Cloud & Edge Summit Taiwan 2021……等研討會講師

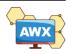

## What is A/B Testing?

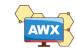

### A/B Testing

### A/B Testing

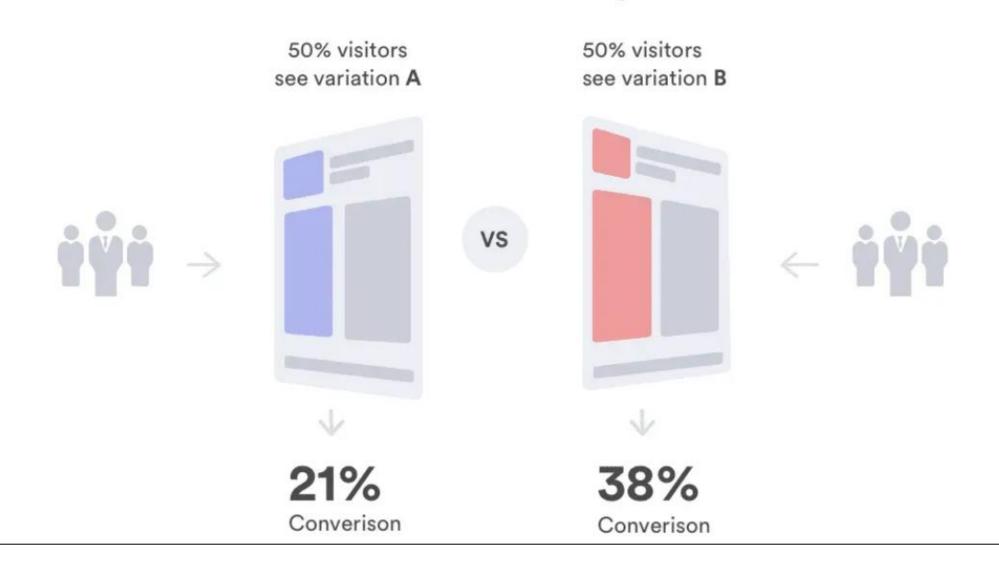

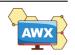

### Blue/Green Deployment (Random Split Client)

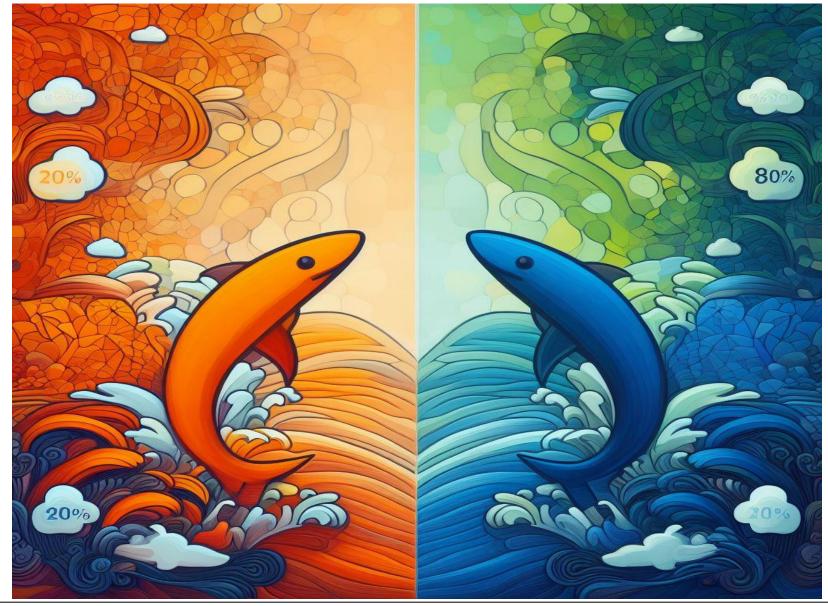

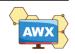

## What is GitOps?

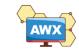

"[GitOps] works by using Git as a single source of truth for declarative infrastructure and applications."

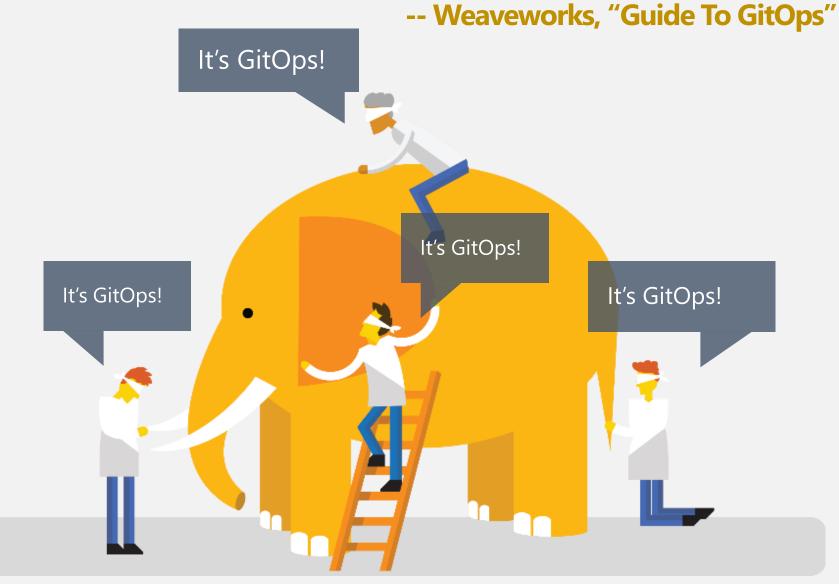

### laC (Infrastructure as Code)

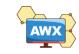

### Bimodal IT – Mode 1 / Mode 2

- Mode 1
  - Traditional Infrastructure
    - Reliability / Stability
  - Physical Server / Storage / Network

#### Mode 2

- Infrastructure Agility
- Software Defined (SDC, SDS, SDN, SDDC)
- VM / Container / Microservice
  - Agility / DevOps

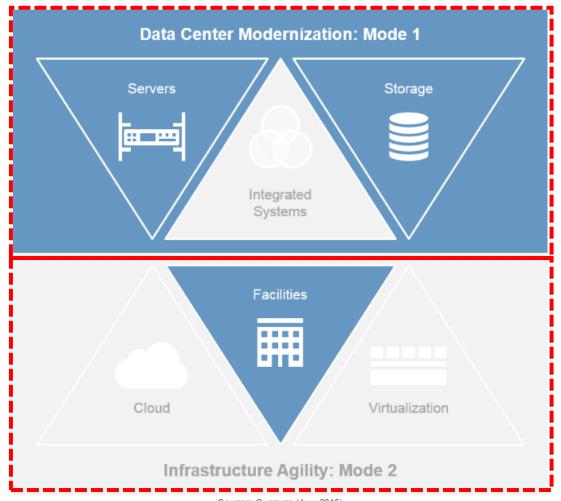

SOURCE: GARTNER (JULY 2015)

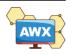

### IaC (Infrastructure as Code)

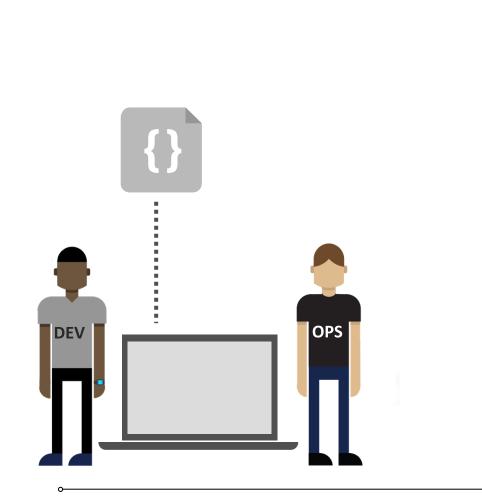

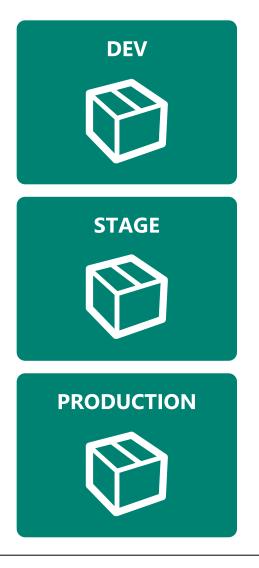

### Habits

- Production first mindset
- Infrastructure as flexible resource

### Value

- Optimized Resources
- Accelerate Delivery

### Measure

- Deployment Rate
- MTTR (Mean Time to Repair)

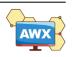

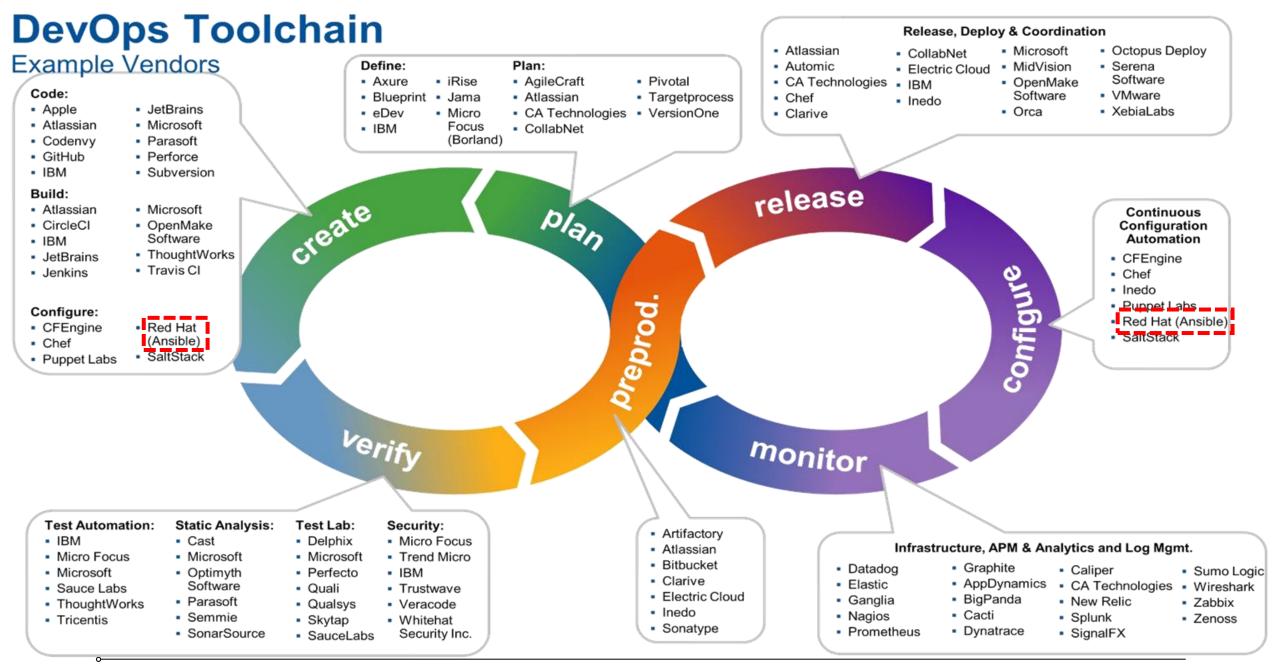

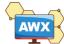

### CNCF – Cloud Native Landscape

#### **Automation & Configuration**

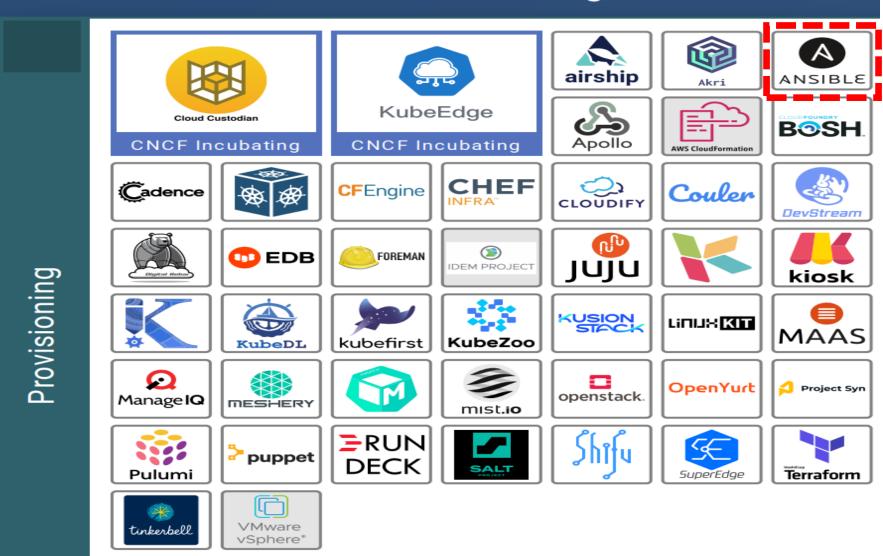

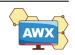

# Why Ansible AWX

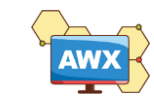

### Why Ansible AWX

AWX provides a web-based user interface, REST API, and task engine built on top of Ansible. It is one of the upstream projects for Red Hat Ansible Automation Platform.

- ✓ RBAC (Role-Based Access Control)
- ✓ Push Button Easy to execute playbook
- ✓ RESTful API
- 🗸 Webhook
- ✓ Workflow

14

- ✓ Enterprise Integrations
- ✓ Centralized Logging
- Ansible AWX is Open Source
   Community Project

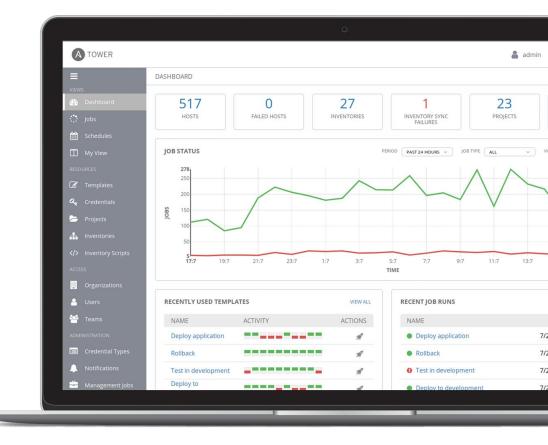

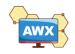

## **GitOps - Operations by Pull Request**

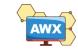

### GitOps Workflow

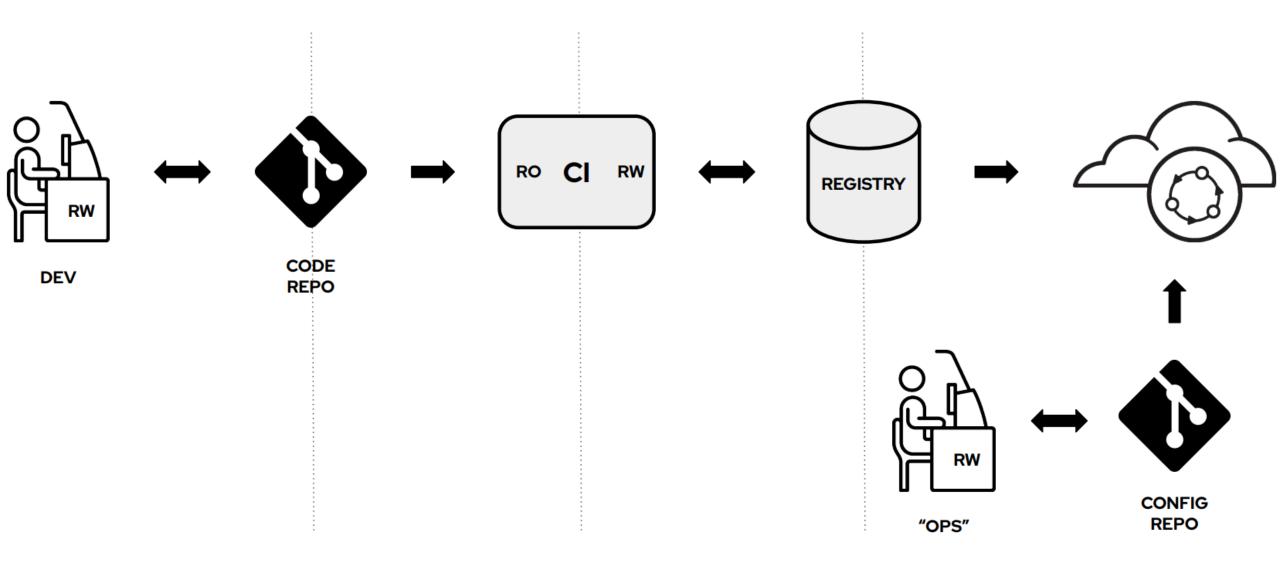

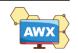

### Git-Centric Ansible Deployments

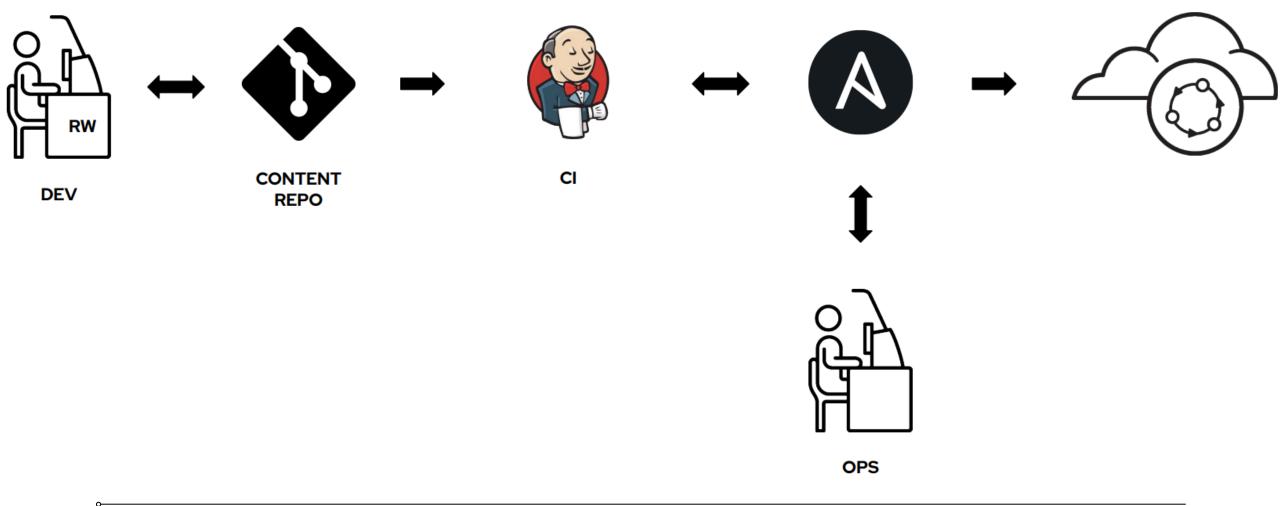

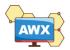

### Git-Centric Ansible Deployments Today

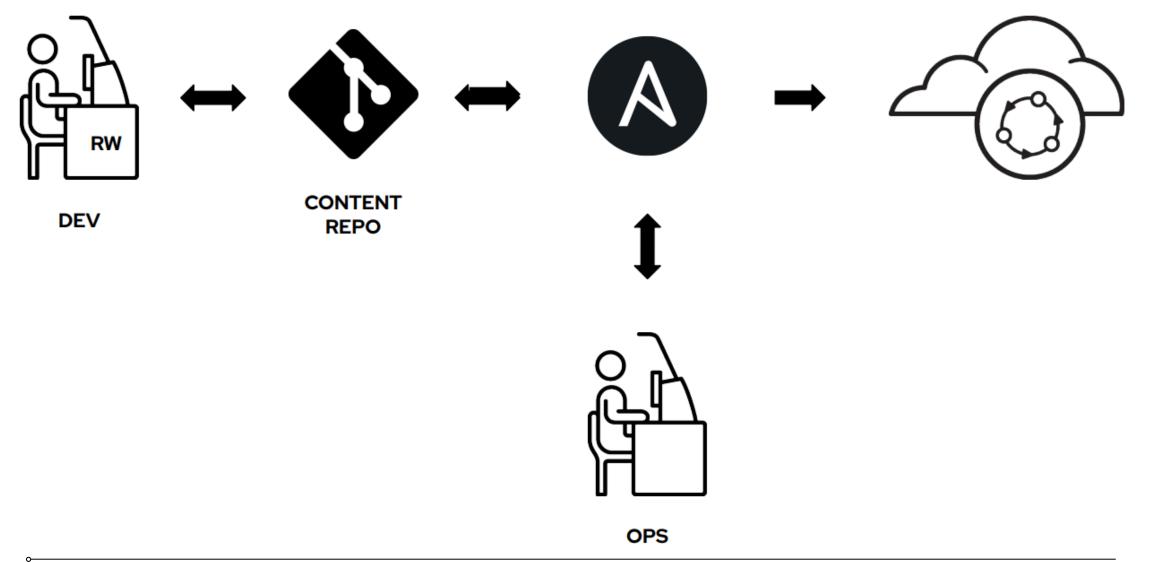

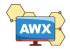

### GitOps the Ansible Way

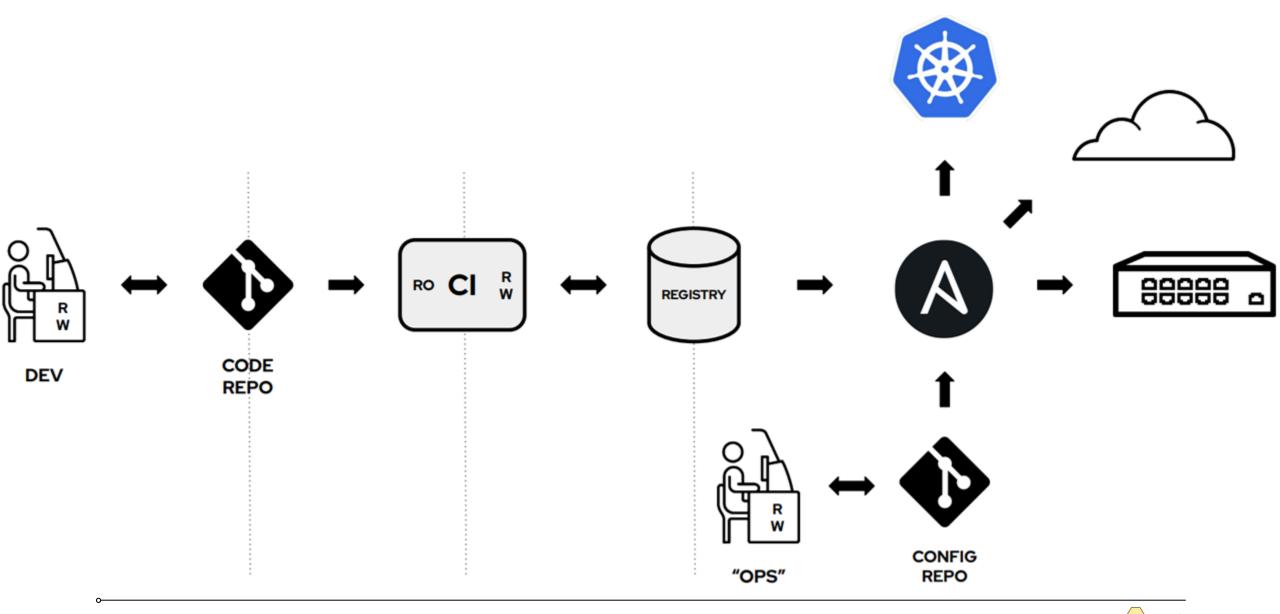

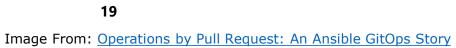

### Hands-On Labs

- •Change AWX Logo
- Playbook / Workflow
- API Trigger
- Integration GitHub webhook for GitOps
- Workflow Approval
- •Al for Code

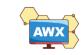

Hands-On Lab environment **AWX Portal** gitops1108-[1-45] .eastasia.cloudapp.azure.com

### Username Password gitops-admin GitOpsABTesting@1108

Azure VM (Standard\_D4s\_v4)
AlmaLinux 9.2 (4 vCPU / 16 GB vMemory / Premium SSD LRS)

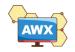

# Hands-On Labs Change AWX Logo

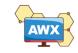

#### Change AWX Logo - Before

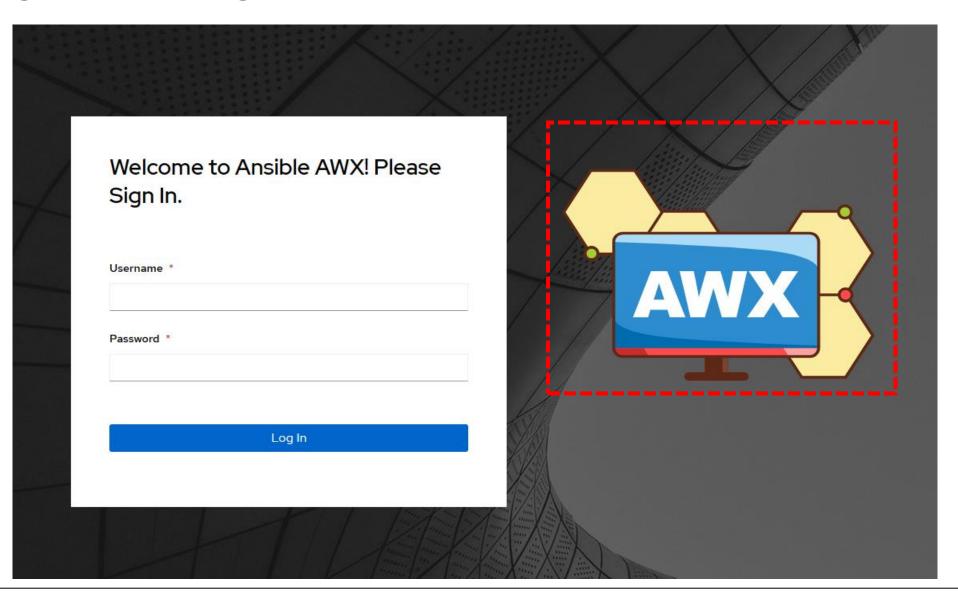

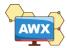

### Change AWX Logo - Before

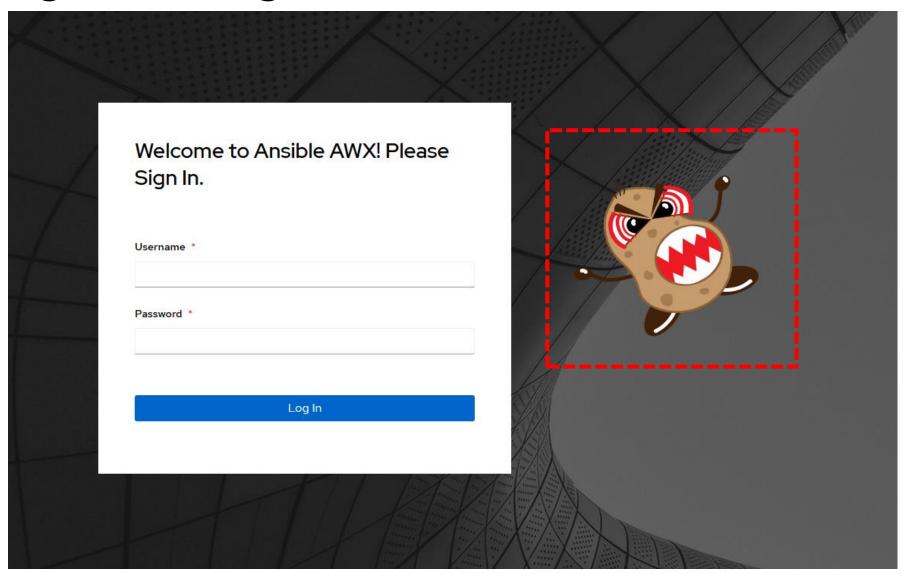

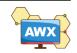

### **AWX Tutorial**

### Organization, Projects, Inventory, Credentials, Templates, and Workflow

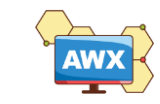

## Hands-On Labs Playbook / Workflow

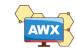

### Playbook / Workflow

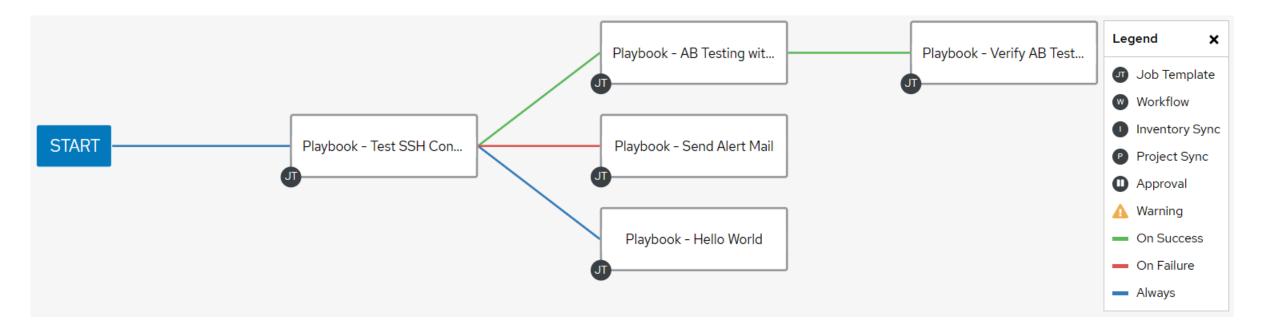

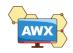

### Playbook / Workflow – SSH Success

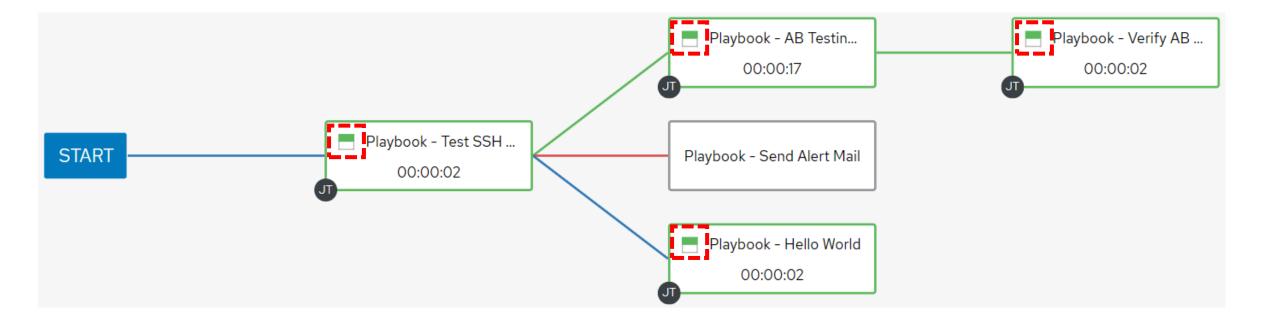

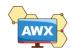

### Playbook / Workflow – SSH Failed

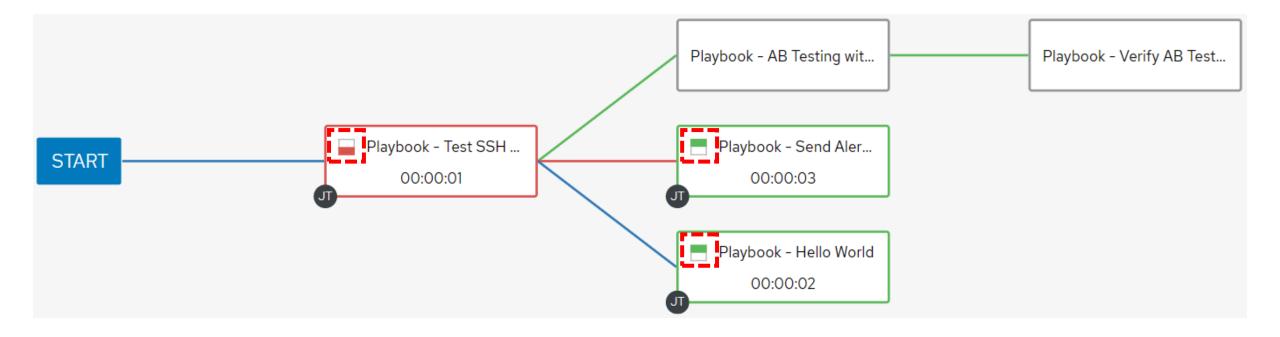

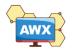

# Hands-On Labs API Trigger

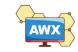

### API Trigger – API Reference Guide

#### Versioning

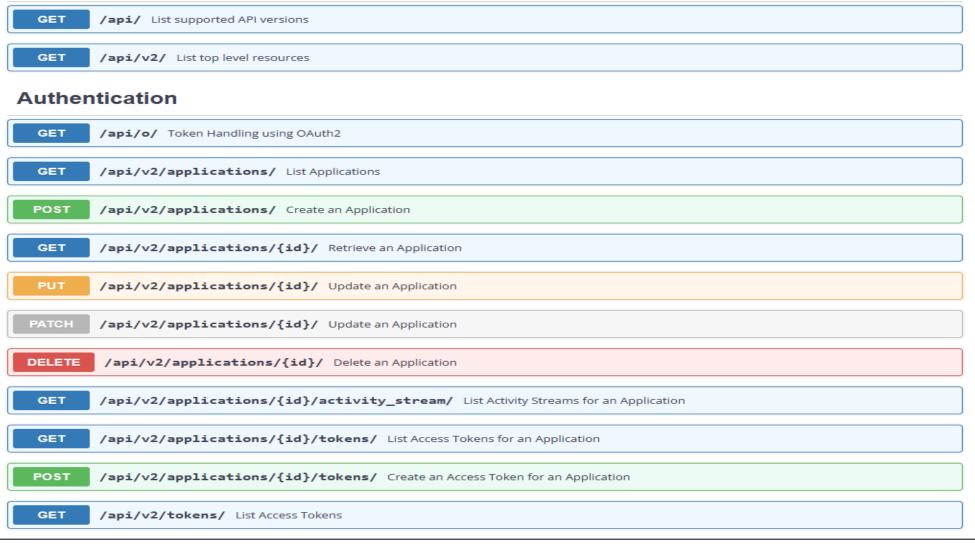

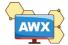

31

### **API** Trigger

| ≡   | Ş |                                          |                       | ? 👻 💄 gitops-adn      | nin 🔻 |
|-----|---|------------------------------------------|-----------------------|-----------------------|-------|
| Job | s |                                          |                       |                       | Ŀ     |
|     | Q | Delete Cancel job                        |                       | 1-20 of 83 💌 🔇        | >     |
|     |   | 79 – Workflow - AB Testing<br>with Nginx | Workflow Job          | 11/5/2023, 5:50:12 PM | 4     |
|     |   | 82 — Playbook - Send Alert<br>Mail       | Playbook Run          | 11/5/2023, 5:50:11 PM | 4     |
|     |   | 83 – Playbook - Hello<br>World           | Playbook Run          | 11/5/2023, 5:50:11 PM | 4     |
|     |   | 84 – Project - Weithenn's<br>Github      | Source Control Update | 11/5/2023, 5:50:08 PM | 4     |

| REST API                                                                                                    |  |  |  |  |  |  |
|----------------------------------------------------------------------------------------------------|--|--|--|--|--|--|
| REST API / Version 2 / Workflow Job Template List / Workflow Jo<br>/ Workflow Job Template Launch                                                                                                    |  |  |  |  |  |  |
| Workflow Job Template Launch®                                                                                                    |  |  |  |  |  |  |
| <pre>POST /api/v2/workflow_job_templates/16/launch/</pre>                                                                                                    |  |  |  |  |  |  |
| HTTP 201 Created<br>Allow: GET, POST, HEAD, OPTIONS<br>Content-Type: application/json<br>Location: /api/v2/workflow_jobs/79/<br>Vary: Accept<br>X-API-Node: awx<br>X-API-Product-Name: AWX<br>X-API-Product-Version: 17.1.0<br>X-API-Time: 0.101s |  |  |  |  |  |  |
| <pre>{     "workflow_job": 79,     "ignored_fields": {},     "id": 79,     "type": "workflow_job",     "url": "/api/v2/workflow_jobs/79/",     "related": {         "created_by": "/api/v2/users/1/",     } }</pre>                               |  |  |  |  |  |  |

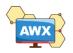

### **Hands-On Labs**

# Integration GitHub webhook for GitOps

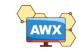

### GitHub – Add webhook for you Repo

#### Payload URL

- ✓ Copy the contents of Webhook URL
- Content type
  - ✓ Set to application/json

#### Secret

Copy the contents of Webhook Key

#### 貼上 Webhook URL & Key

 ✓ 使用講者 GitHub Repo 實作的朋友,請貼到 HackMD 共同筆記,以便協助建立 Webhook Webhooks / Add webhook

We'll send a POST request to the URL below with details of any subscribed e format you'd like to receive (JSON, x-www-form-urlencoded, *etc*). More infor <u>documentation</u>.

| Pa           | yload URL *                                                       |  |  |  |  |
|--------------|-------------------------------------------------------------------|--|--|--|--|
|              | http://gitops1108.eastasia.cloudapp.azure.com/api/v2/workflow_joł |  |  |  |  |
| Content type |                                                                   |  |  |  |  |
| ł            | application/json 🗢                                                |  |  |  |  |
| Secret       |                                                                   |  |  |  |  |
| á            | aBvH9eKCqL8Qv6g0JegXFhl6nOBBPaCqPv0PYxQXoB2h39tlj3                |  |  |  |  |

Which events would you like to trigger this webhook?

Just the push event.

○ Send me everything.

○ Let me select individual events.

#### Active

We will deliver event details when this hook is triggered.

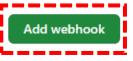

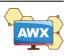

### Generating a new Webhook Key

Templates > Workflow - AB Testing with Nginx

#### Details

|                     |                                                                                            | documentation.                                                                                                  |
|---------------------|--------------------------------------------------------------------------------------------|----------------------------------------------------------------------------------------------------|
| < • Back to Templat | tes Details Access Notifications Schedules Visualizer                                      | Payload URL *                                                                                                   |
| Name                | Workflow - AB Testing with Nginx                                                           | http://gitops1108.eastasia.cloudapp.azure.com/api/v2/workflow_job                                               |
| Activity            |                                                                                            | Content type<br>application/json \$                                                                             |
| Organization        | MWC GitOps Workshop                                                                        | Secret                                                                                                    |
| Job Type            | Workflow Job Template                                                                      | aBvH9eKCqL8Qv6g0JegXFhl6nOBBPaCqPv0PYxQXoB2h39tlj3                                                              |
| Webhook Service     | Github                                                                                     | Which events would you like to trigger this webhook?                                                            |
| Webhook URL         | http://gitops1108.eastasia.cloudapp.azure.com/api/v2/workflow_job_template<br>s/16/github/ | <ul> <li>Just the push event.</li> <li>Send me everything.</li> <li>Let me select individual events.</li> </ul> |
| Webhook Key         | aBvH9eKCqL8Qv6g0JegXFhI6nOBBPaCqPv0PYxQXoB2h39tlj3                                         |                                                                                                    |
| Webhook Credentials | GitHub PAT                                                                                 | Active<br>We will deliver event details when this hook is triggered.                                            |

h

Webhooks / Add webhook

Add webhook

We'll send a POST request to the URL below with details of any subscribed e format you'd like to receive (JSON, x-www-form-urlencoded, etc). More infor

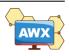

# Hands-On Labs Workflow Approval

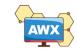

## Add Approval

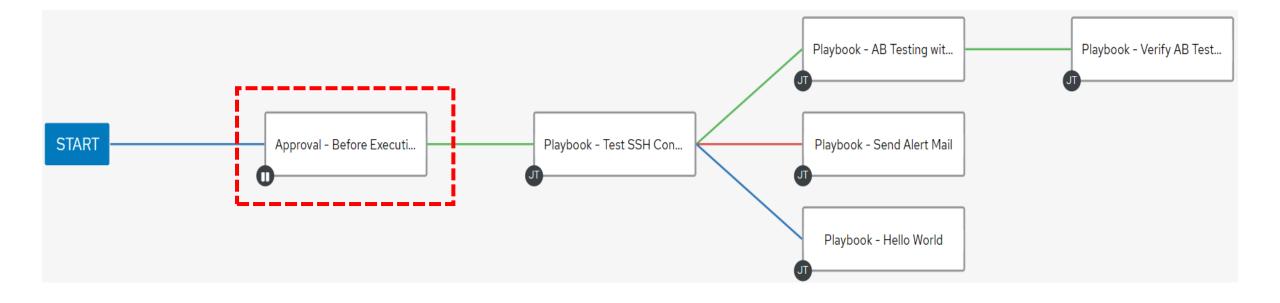

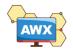

## Add notifications for Approval

Templates > Workflow - Concatenate Multiple Playbooks

Notifications

5

| <ul> <li>Back to Templates</li> </ul> | Details Access    | Notifications Schee | dules Visualizer Con | npleted Jobs | Survey        |
|---------------------------------------|-------------------|---------------------|----------------------|--------------|---------------|
| Name 💌                                | Q                 | Name ▼ ↓            |                      | 1-           | -1of1▼ < >    |
| Notification - Email                  | <b>Type</b> Email |                     | Approval Start       | Succe        | ess Failure   |
|                                       |                   |                     | 1-1of1items ▼        | « < 1        | of1page > >>> |

| 🗌 ☆  weithennwang  | The approval node "Approval was denied. https://towerhost/#/jobs/workflow/120 - The approval node "Approval" was denied. https://towerhost/#/jobs/workflow/120 | 上午12:22         |
|--------------------|----------------------------------------------------------------------------------------------------|-----------------|
| 🗌 📩 ⋗ weithennwang | The approval node "Approval" needs review. This node can be viewed at: https://towerhost/#/jobs/workflow/120 - The approval node "Approval" needs review. This | 上午1 <b>2:22</b> |

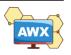

## Approval – Timed out / Approved / Denied

### Workflow Approvals

| <b>Q</b> Approve Deny       | Delete                                               | 1-3 of 3 ▼ < >               |
|-----------------------------|------------------------------------------------------|------------------------------|
| Approval - Before Execution | <b>Job</b> 119 - Workflow - AB<br>Testing with Nginx | Timed out                    |
| Approval - Before Execution | <b>Job</b> 112 - Workflow - AB<br>Testing with Nginx | <ul> <li>Approved</li> </ul> |
| Approval - Before Execution | <b>Job</b> 105 - Workflow - AB<br>Testing with Nginx | ( Denied                     |

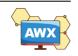

Ъ

# Hands-On Labs Al for Code (Ansible Lightspeed)

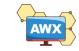

## Ansible Lightspeed with IBM watsonx Code Assistant

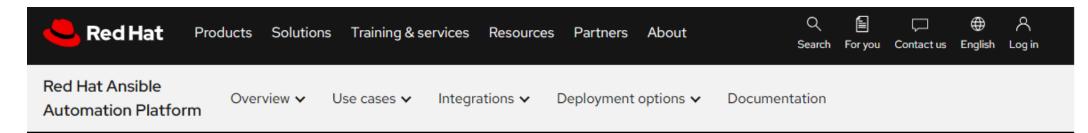

### TECHNICAL PREVIEW

# Ansible Lightspeed with IBM watsonx Code Assistant

At Red Hat<sup>®</sup> Summit 2023, we announced the technical preview of Ansible<sup>®</sup> Lightspeed with IBM watsonx Code Assistant. The preview is now publicly available to all Ansible users, and you can explore the technology, further train our model, and offer feedback on your experience.

### Get started $\rightarrow$

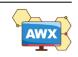

#### $\leftarrow \rightarrow \mathbf{C} \quad \texttt{in https://vnc-proxy-8080-nn3dqzj66nnv.env.play.instrugt.com/#/client/UkhFTABjAGRIZmF1bHQ=}$

ß

#### Applications Places

Aug 17 12:33 👫 📢 Ů

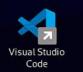

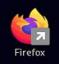

<u>د</u>0

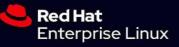

t Selection View Go Run Terminal Help

 $\mathbf{b}$ 

-

main 😌 🛇 🛆 0

acme, corp - Visual Studio Code

| O Peploy and Configure Cockpit + X = RHEL X +                                                 |                                                      | ~     |
|-----------------------------------------------------------------------------------------------|------------------------------------------------------|-------|
| ← → C https://vnc-proxy-8080-rbebelnurgi0.env.play.instruqt.com/#/client/UkhFTABjAGRIZmF1bHQ= | 🗅 🗅 🛧 🖡 🤿 🌧                                          | 🗆 🦚 i |
| Applications Places Visual Studio Code                                                        | Aug 17 12:02                                         | よ 🕬 🕛 |
|                                                                                               | [Preview] README.md - acme_corp - Visual Studio Code | _ • × |

Ფ⊞…

#### File Edit Selection View Go Run Terminal Help

··· 🗟 [Preview] README.md 🗙

| G        | v ACME_CORP □ □ □ □ □                                                                                                    |                                                                                                    |  |
|----------|----------------------------------------------------------------------------------------------------|----------------------------------------------------------------------------------------------------|--|
| 0        | > .vscode                                                                                                    | Ansible Lightspeed demo content                                                                                                    |  |
| ~        | > assets                                                                                                    |                                                                                                    |  |
| مړ       | $\sim$ playbooks                                                                                                    | Compilation of Ansible Lightspeed demo content and examples.                                                                                                    |  |
| 8        | > cloud                                                                                                    | compliation of Ansible Eightspeed demo content and examples.                                                                                                    |  |
| $\sim$   | ✓ infra                                                                                                    |                                                                                                    |  |
| æ        | ✓ install_cockpit                                                                                                    | How do I configure Ansible Lightspeed?                                                                                                    |  |
| ₿        | > inventory<br>> templates<br>\= ansible-navigator.yml                                                                                                    | Please use the following resources to install the Ansible VS Code extension and activate Ansible Lightspeed:                                                                                                    |  |
| A        | E demo install codmit vml     Ansible Lightspeed technical preview blog                                                                                                    |                                                                                                    |  |
|          | 🛈 README.md                                                                                                    | Ansible Lightspeed technical preview video                                                                                                    |  |
| ۲        | <ul> <li>F solution_install_cockpit.yml</li> <li>install_pgsql_and_pgadmin</li> <li>install_web_and_db</li> <li>tests</li> <li>.gitignore</li> <li>ansible-navigator.yml</li> </ul> | Feel free to ask questions and provide feedback in the Ansible Lightspeed Matrix Room.                                                                                                    |  |
|          |                                                                                                    | Prest before doing a demo                                                                                                    |  |
|          |                                                                                                    | The IBM Watson Code Assistant model continues to improve and evolve with each release. This can result in generated suggestions that differ from the examples provided.                                                                                                    |  |
|          | getting_started.md ß LICENSE                                                                                                    | Tested solution_*.yml Playbooks are available for each demo.                                                                                                    |  |
|          | ③ README.md                                                                                                    | Tested Ansible Playbooks are available for each corresponding demo Playbook and start with the solution_*.yml prefix. For example, solution_provision_azure_vm.yml.                                                                                                    |  |
|          |                                                                                                    | Please use this to compare your generated suggestions before doing the demo.                                                                                                    |  |
|          |                                                                                                    | rease dat this to compare your generated suggestions before doing the demo.                                                                                                    |  |
|          |                                                                                                    | Demo content folder structure                                                                                                    |  |
|          |                                                                                                    | The repository folder structure is as follows.                                                                                                    |  |
|          |                                                                                                    | - playbooks/<br>- <domain>/<br/>- demo_<playbook_name>.yml &lt; Initial Ansible content for demo.<br/>- prepare_<playbook_name>.yml &lt; Used to prepare environment for demo.<br/>- README.md &lt; Step by step instructions.<br/>- solution_<playbook_name>.yml &lt; Tested Ansible content for comparison.</playbook_name></playbook_name></playbook_name></domain> |  |
|          |                                                                                                    | <ul> <li><domain> - Ansible examples are sorted by domain. For example, the cloud folder contains AWS, Azure, and Google Cloud content.</domain></li> </ul>                                                                                                    |  |
| 8        |                                                                                                    | • demo_ <playbook_name>. yml - Playbooks that start with demo_* are the initial Ansible example to use in the demo. For example, demo_provision_ec2_instance.yml located in the cloud/aws folder.</playbook_name>                                                                                                    |  |
|          |                                                                                                    | <ul> <li>prepare_<playbook_name>.yml - Playbooks that start with prepare_* prepares the environment for the demo.</playbook_name></li> </ul>                                                                                                    |  |
| 563      | > OUTLINE                                                                                                    | README . md - Contains a video and step-by-step instructions to prepare and perform the demo.                                                                                                    |  |
| 3        | > TIMELINE                                                                                                    | • solution_ <playbook_name>. yml - Playbooks that start with solution_* have been tested with the latest version of the Ansible Lightspeed model. Use the tested Ansible content to compare your Ansible Lightspeed-</playbook_name>                                                                                                    |  |
| - ×      | Pdevel ⊖ ⊗0≜0                                                                                                    | ,<br>Ā                                                                                                    |  |
| <b>6</b> | 🔀 [Preview] README.md - acme_cor                                                                                                    | a) Ansible Lightspeed with Watson C                                                                                                    |  |

# **Resources & More** Free Online Interactive-labs

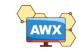

# Red Hat Interactive-labs

#### JUMP TO SECTION

Getting Started

Network and Edge

Event-Driven Ansible

Hybrid Cloud

Apply Ansible Automation Platform components, tools, and best practices to support your IT goals—from content creation to task infrastructure management.

### Get started with ansible-navigator

Install ansible-navigator and take a closer look at the command line.

30 mins

### Sign Ansible Content Collections with private automation hub

Learn how to sign Ansible Content Collections using a private automation hub and install collections with ansible-galaxy CLI.

30 mins

60 mins

### Get started with automation controller

Explore the automation controller interface and complete some basic tasks.

55 mins

### DevOps & CI/CD with automation controller

Integrate a CI/CD pipeline into automation controller to see how Red Hat Ansible Automation Platform supports DevOps practices.

60 mins

### Install Red Hat Ansible Automation Platform on Red Hat OpenShift

Learn to install automation controller and private automation hub with the Red Hat Ansible Automation Platform operators.

### Get started with ansible-builder

Install ansible-builder v3 and learn how to create custom execution environments..

45 mins

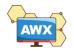

## Resources & More

- Performing A/B Testing with NGINX and NGINX Plus NGINX
- <u>GitOps Operations by Pull Request (weave.works)</u>
- What is GitOps? (redhat.com)
- What is multi-cloud GitOps? (redhat.com)
- <u>Tower API Reference Guide Ansible Tower API Guide v3.8.6</u>
- Learn Red Hat Ansible Automation Platform | Interactive labs

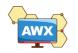

# **Microsoft Ignite**

November 15-16, 2023

## Microsoft Ignite | Register now

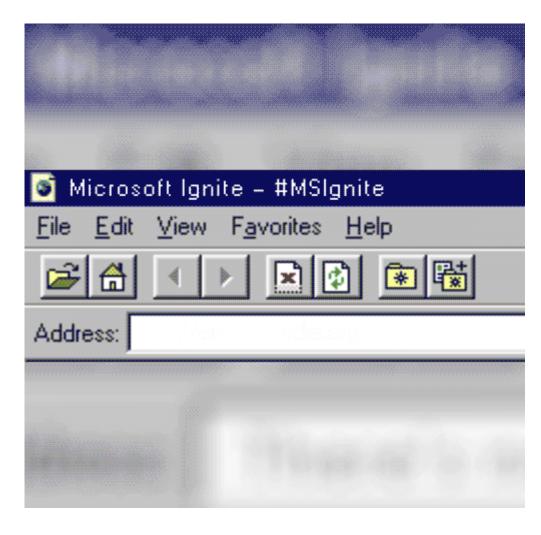

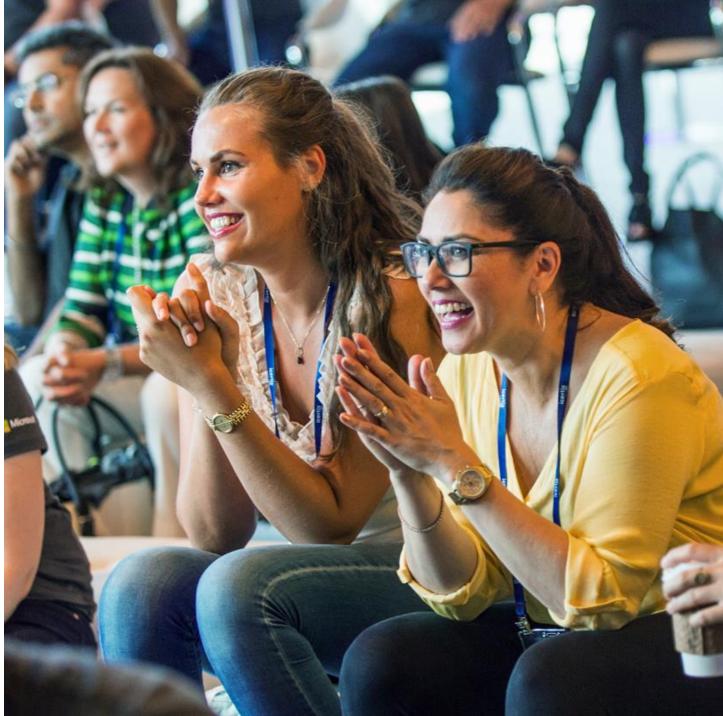

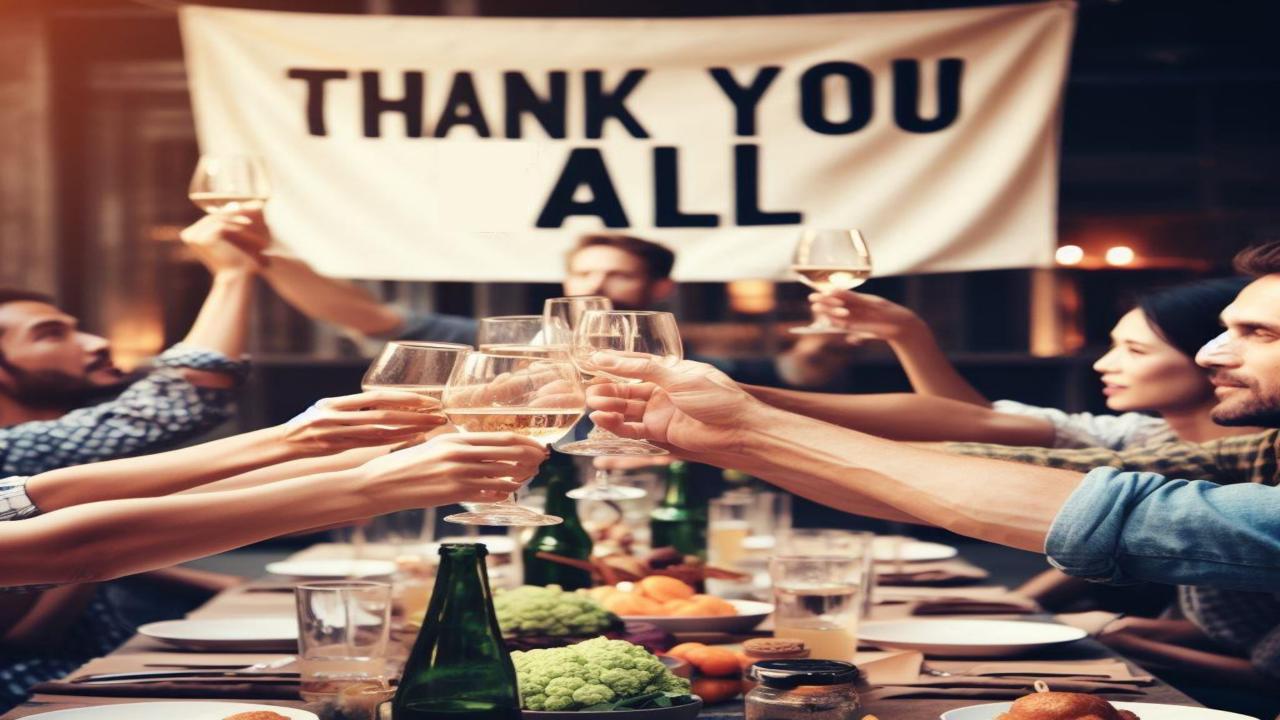